# **TUTORIAL**

# **NOVA IDENTIDADE ATUALIZAÇÃO CADASTRAL**

CONTER Setor de Informática

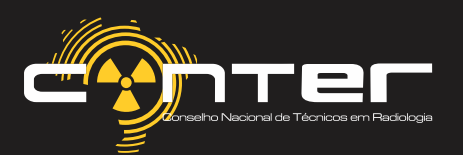

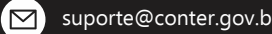

#### NOVA IDENTIDADE

O projeto de implementação da nova Carteira de Identidade Profissional (CIP) chega a uma nova fase. Profissionais de 21 estados e do Distrito Federal devem atualizar os seus dados cadastrais para iniciar o processo de produção do documento. O prazo para realizar a atualização vai até o dia 2 de dezembro. Após a data, a emissão do documento será cobrada.

São Paulo, Mato Grosso e Mato Grosso do Sul serão incluídos na próxima etapa. Isso porque os Regionais possuem uma plataforma de tecnologia da informação diferente das demais regiões, o que requereu um prazo maior de adaptação ao processo de atualização. Em São Paulo, contudo, já é possível adiantar a atualização de forma parcial e facilitar o processo quando a implementação total chegar ao estado.

Além do documento em cartão, a CIP contará com uma versão digital, que poderá ser acessada por meio de aplicativo em dispositivos móveis.

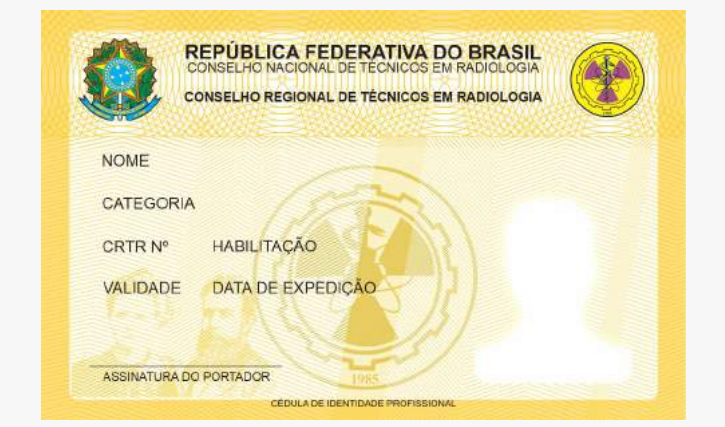

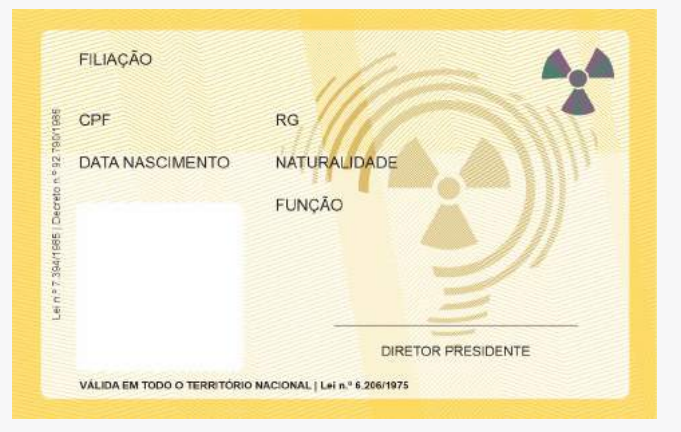

www.conter.gov.br/site/recadastramento, disponível no Portal CONTER. Aatualização pode ser realizada, até 2 de dezembro, no link:

#### conter.gov.br =

#### Conselho Nacional de Técnicos em Radiologia | CONTER

O Conselho Nacional de Técnicos em Radiologia (CONTER), criado em 4/6/1987 normatiza, habilita e fiscaliza o exercício das técnicas radiológicas no Brasil. Você já visitou esta página várias vezes. Última visita: 02/11/20

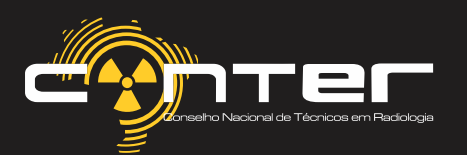

## ATUALIZAÇÃO CADASTRAL

Acesse o site do CONTER *www.conter.gov.br*

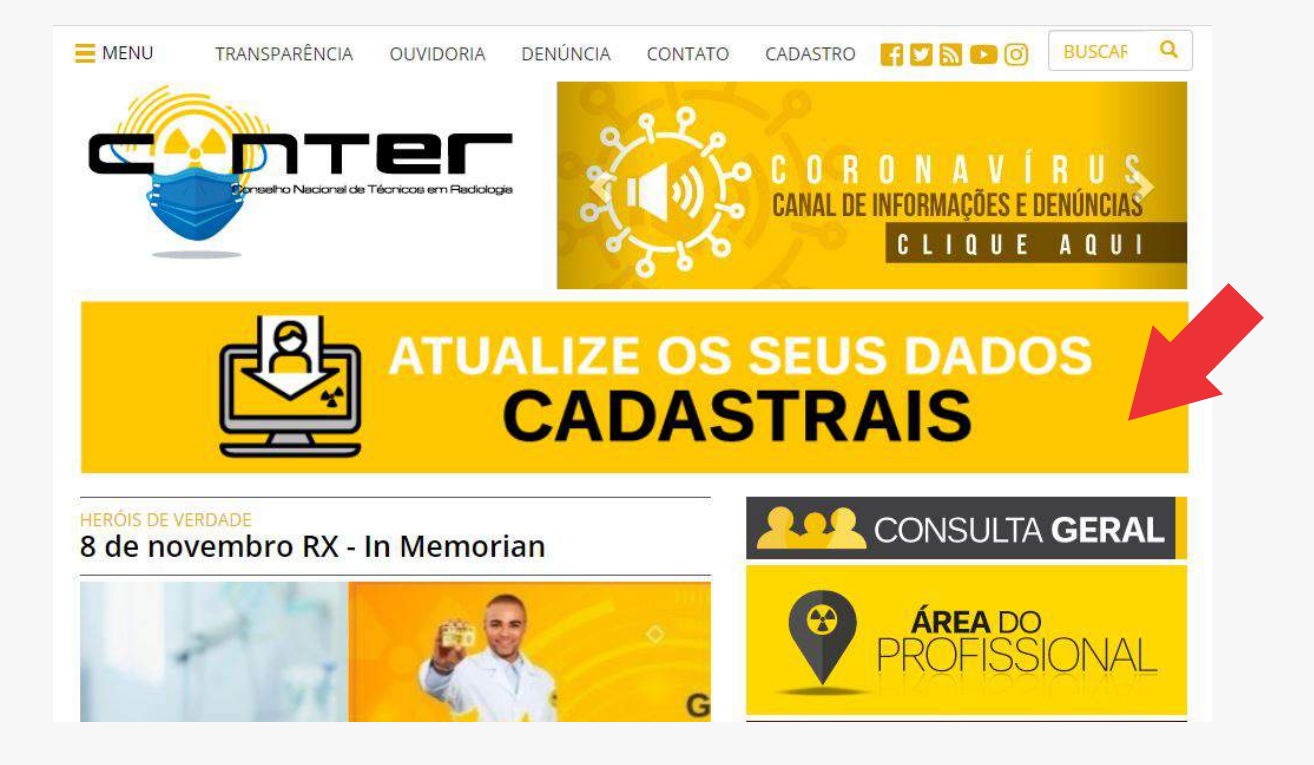

Um grande banner está em destaque «ATUALIZE OS SEUS DADOS CADASTRAIS». Ao clicar, basta selecionar o CRTR desejado.

#### ATUALIZAÇÃO CADASTRAL Clique em seu Regional e faça o seu recadastramento de forma simples e rápida **CONSELHO REGIONAL DE TÉCNICOS EM<br>RADIOLOGIA DO DISTRITO FEDERAL** CONSELHO REGIONAL DE TÉCNICOS <mark>EM</mark><br>**RADIOLOGIA DO CEARÁ** CONSELHO REGIONAL DE TÉCH BADIN OGIA DE MINAS GERAI MAL DE TÉCNICOS EM<br>RIO DE JANEIRO AL DE TÉCNICOS EM DE TÉCNICOS EM CONSELHO REGIO<br>**RADIOLOGIA DE BADDLOGIA DDO** CONSELHO RECIONAL DE TÉCNICOS EM **MOIOLOGIA DE ALACOAS, BAHIA E SERCIPE**

**NOLOGIA DE GOIÁS E TOCANTI** 

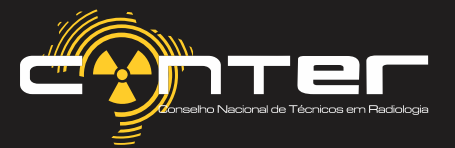

 $\blacksquare$ 

Selecionando o Regional, será possível acessar o sistema para atualização.

É importante ressaltar que o Sistema CONTER/CRTRs possui dois prestadores de serviço responsáveis por fornecer ferramentas para o processo de atualização cadastral. São eles a Byte Serviços de Informática Ltda e a Implanta Informática.

Durante o processo de seleção dos Regionais, o CRTR5ª e o CRTR12ª estão registrados pela Implanta, enquanto os demais CRTRs são registrados pela Byte. O processo ocorre de forma gradativa, de modo que o CRTR12ª Região ainda não está apto para receber as atualizações online até este momento.

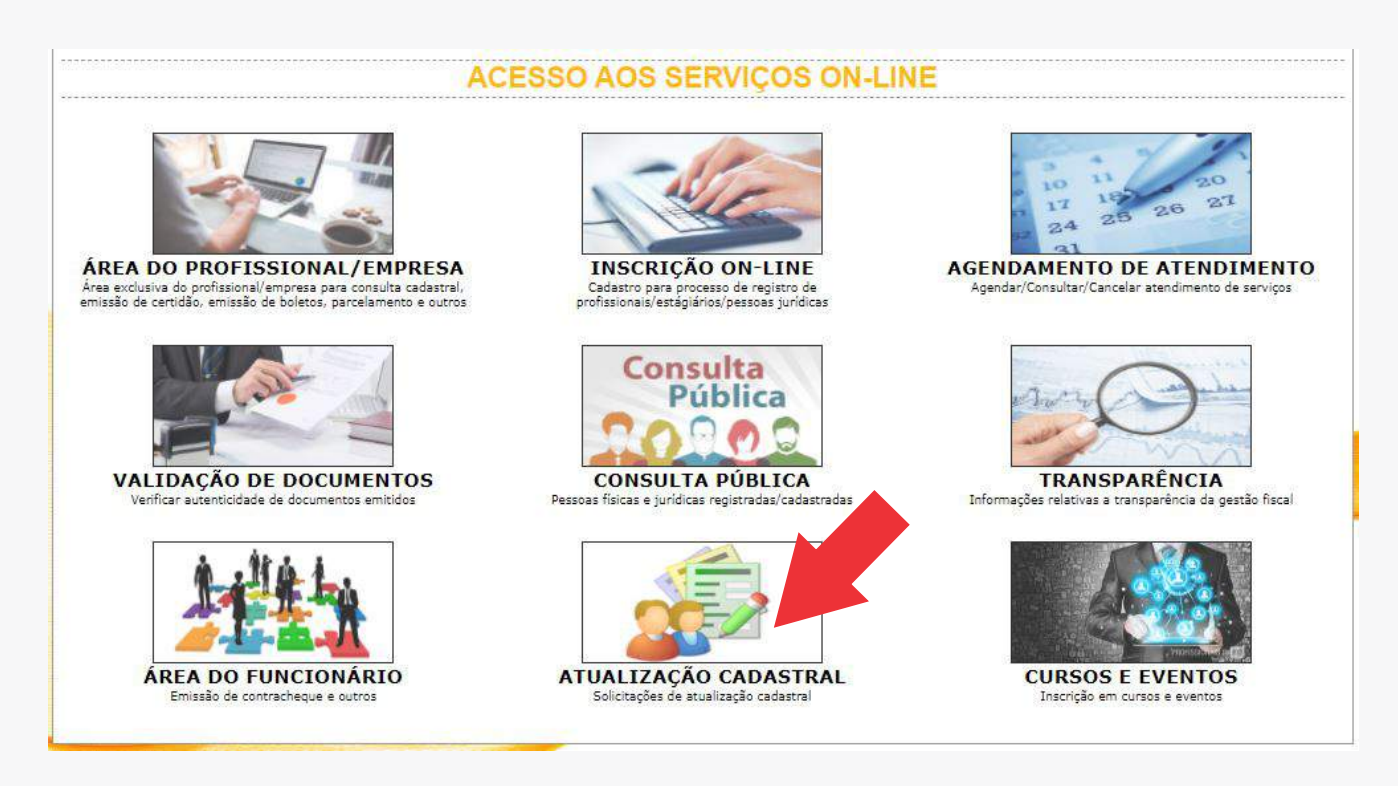

O modelo acima será exibido para os CRTRs, com exceção da 5ª e da 12ª Região. Nesta tela, será exibido o botão «ATUALIZAÇÃO CADASTRAL».

Já para o CRTR5<sup>ª</sup> Região, o modelo que será apresentado ao internauta será o que se encontra abaixo:

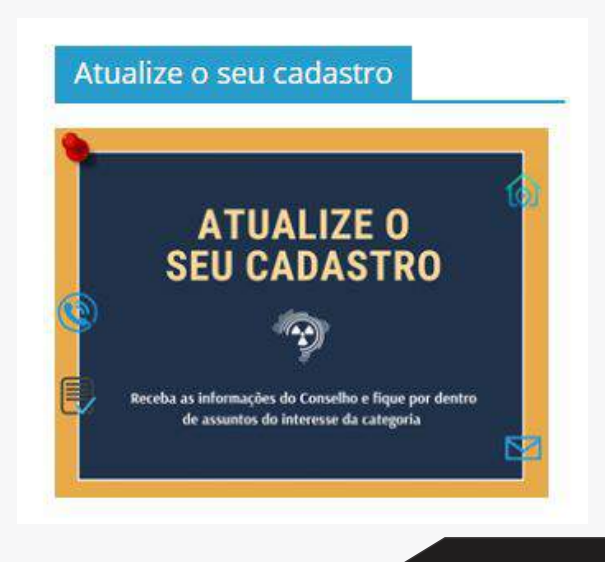

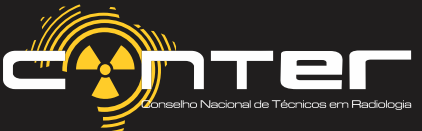

### AMBIENTE COM AS INFORMAÇÕES DO PROFISSIONAL

Durante esse processo é necessário verificar a existência de alguma informação a ser atualizada.

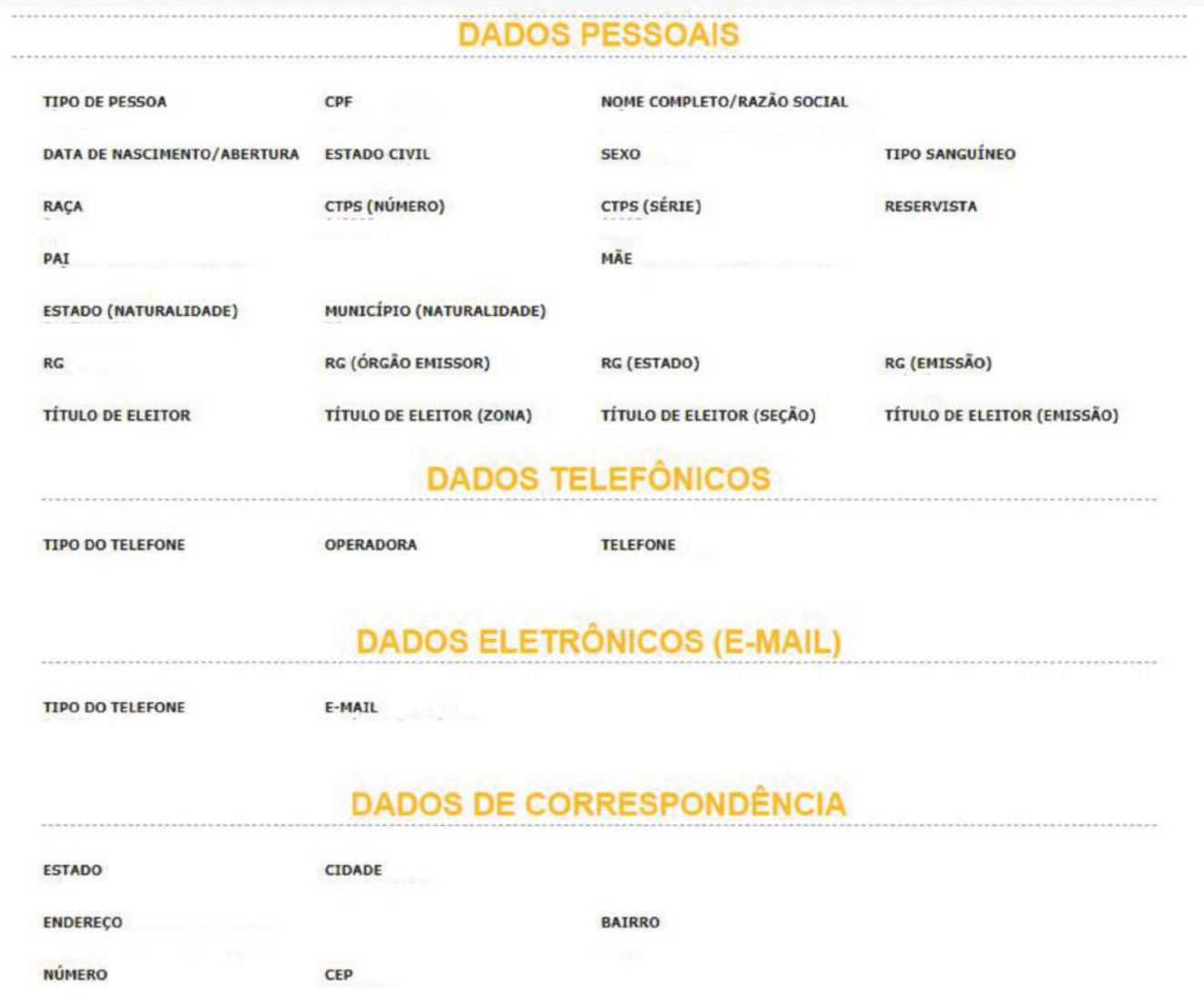

A informação deve ser encaminhada em documento, seja .doc, .txt ou pdf (indicado). Também é possível anexar documentos digitalizados e fotos de comprovantes de residência.

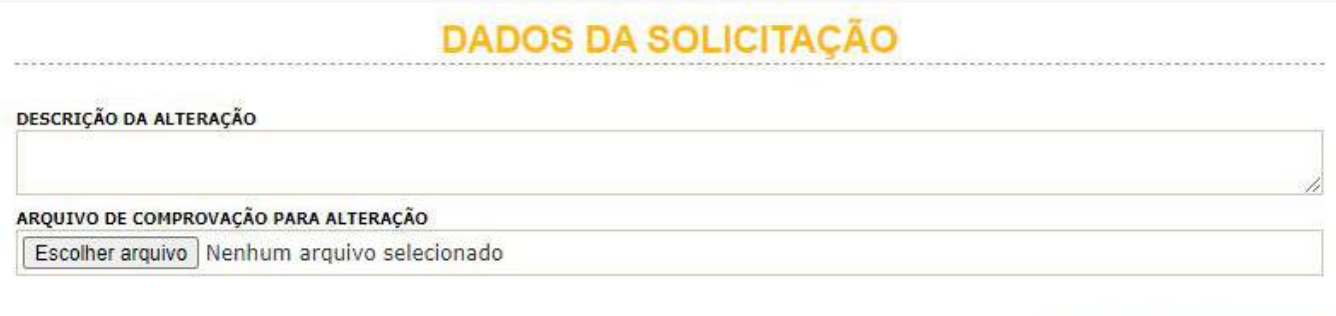

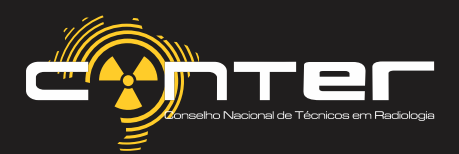

**Incluir dados** 

## COMO INCLUIR OS DADOS

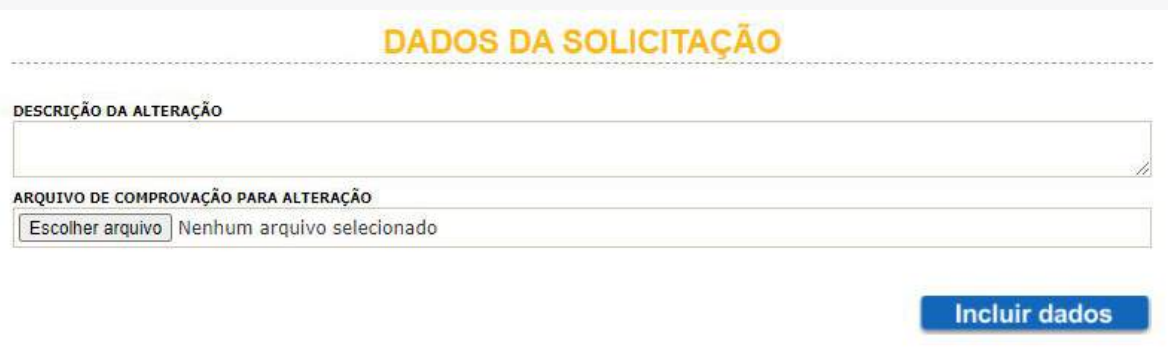

ADescrição da Alteração, pode ser preenchida de forma superficial, ex: «*Dados a serem atualizados: Título de Eleitor, Data de Emissão do RG, Número do Celular e E-mail*».

No Documento a ser anexado, os dados são informados com precisão, podendo incluir imagens e documentos comprobatórios para serem analisados pelo respectivo Regional.

Por exemplo:

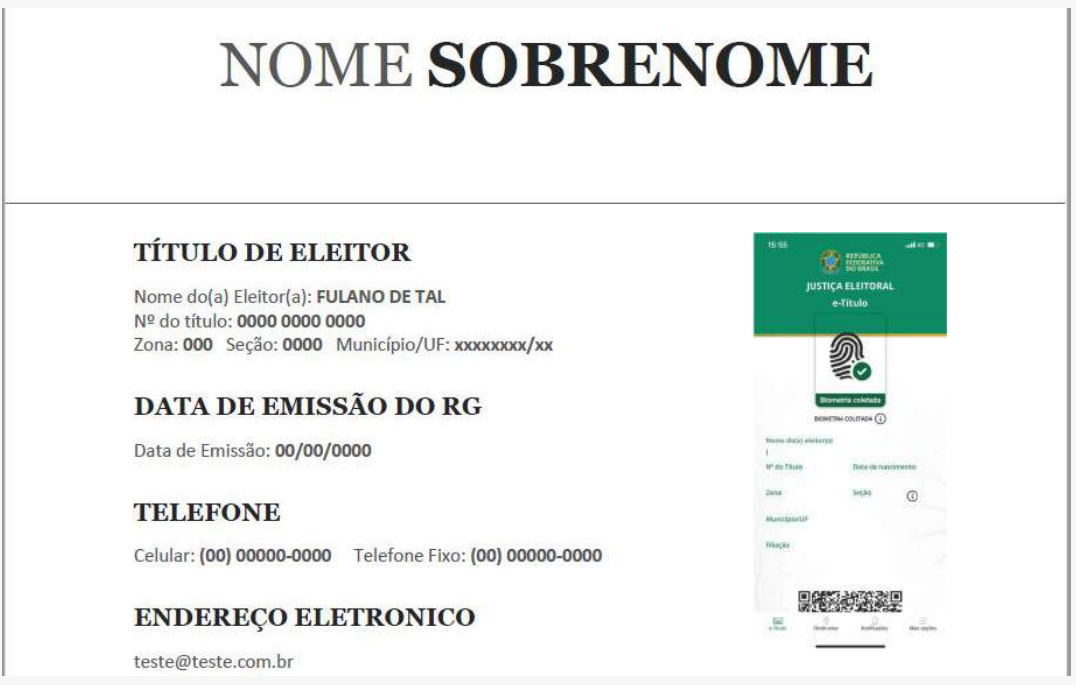

#### **Inclusão obrigatória de anexo e descrição.**

Existirá situações em que o cadastro já estará atualizado ou em que as alterações não geram comprovantes (como mudança de telefone ou e-mail).

Nestes casos, o profissional deverá incluir um comprovante de endereço atualizado no campo **"ARQUIVO DE COMPROVAÇÃO PARAALTERAÇÃO"**.

Se não houver alterações, no campo **"DESCRIÇÃO DA ALTERAÇÃO"**, informar "Não há alterações". Importante: Ambos os campos sempre obrigatoriamente devem ser preenchidos, mesmo nas ocasiões citadas.

Após anexar e especificar o que deve ser alterado basta clicar em «**incluir dados**».

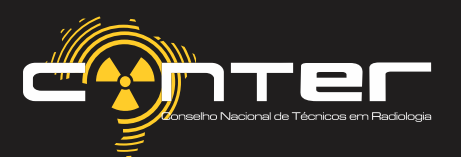

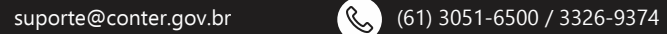

## APÓS A CONCLUSÃO DOS DADOS...

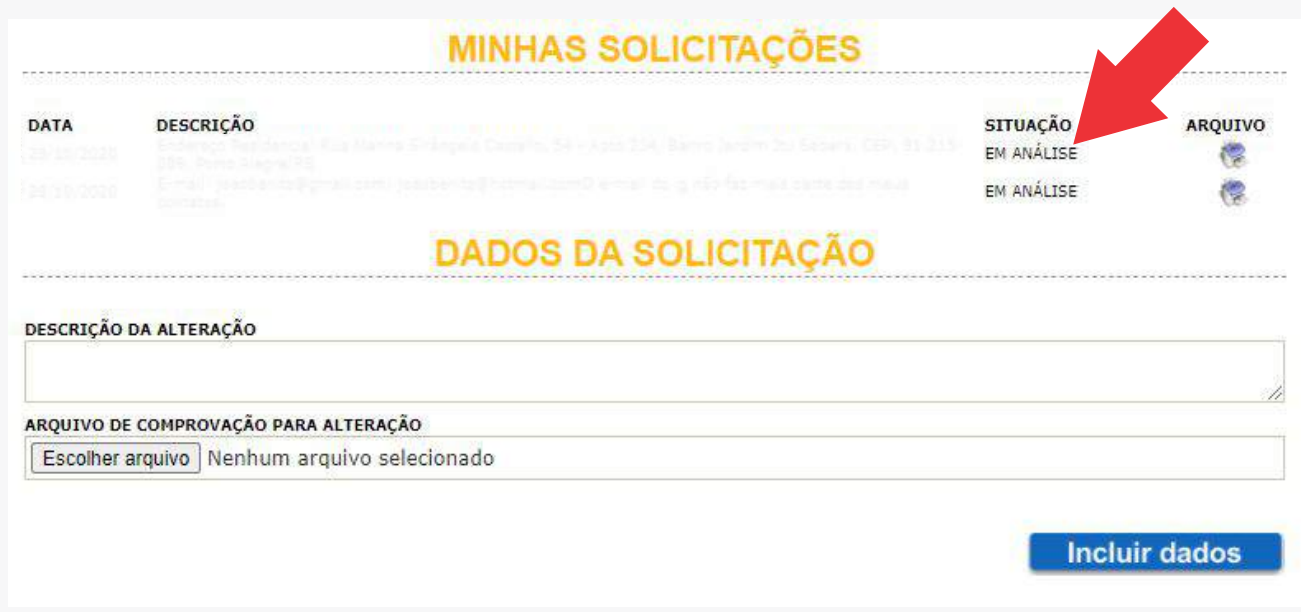

Concluindo o processo de Inclusão dos Dados, uma nova guia chamada «Minhas Solicitações» estará disponível, onde o Regional receberá uma notificação no Módulo Cadastral item 1.3.4 - Recadastramento.

Essa etapa deve ser analisada e concluída pelo Regional, onde as novas informações solicitadas serão atualizadas e confirmadas no sistema, para que o profissional possa progredir.

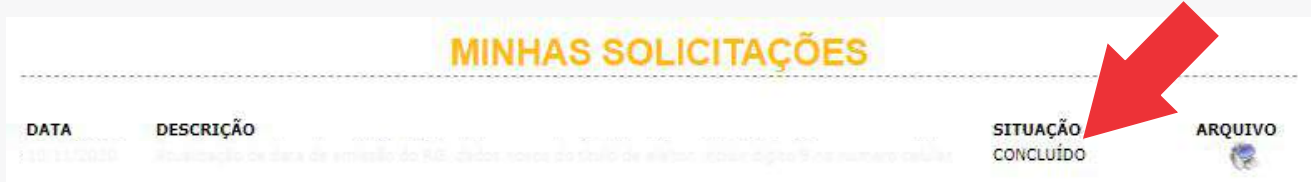

Assim que o Regional finalizar a atualização dos dados e concluir o procedimento, o CRTR deverá encaminhar o seguinte link para o profissional através do e-mail (como no exemplo abaixo) para dar continuidade ao processo de inclusão dos dados e efetuar a requisição da carteira.

#### ---------------------------------------------------------------------------------------------------- *SUAATUALIZAÇÃO CADASTRALFOI CONCLUÍDA!*

*Para dar prosseguimento ao processo de produção da nova Carteira de Identidade Profissional (CIP), em cartão, e ter acesso ao aplicativo do documento, faça seu registro e cadastre os seus dados, incluindo as informações biográficas e biométricas.* 

*Clique aqui para prosseguir https://apps.thomasgreg.com.br/SP/conter/adminconter/ ----------------------------------------------------------------------------------------------------*

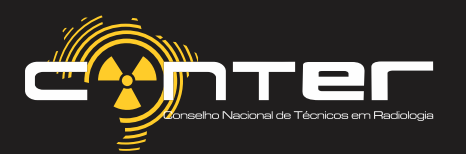

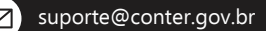

## REGISTRANDO O USUÁRIO E SENHA

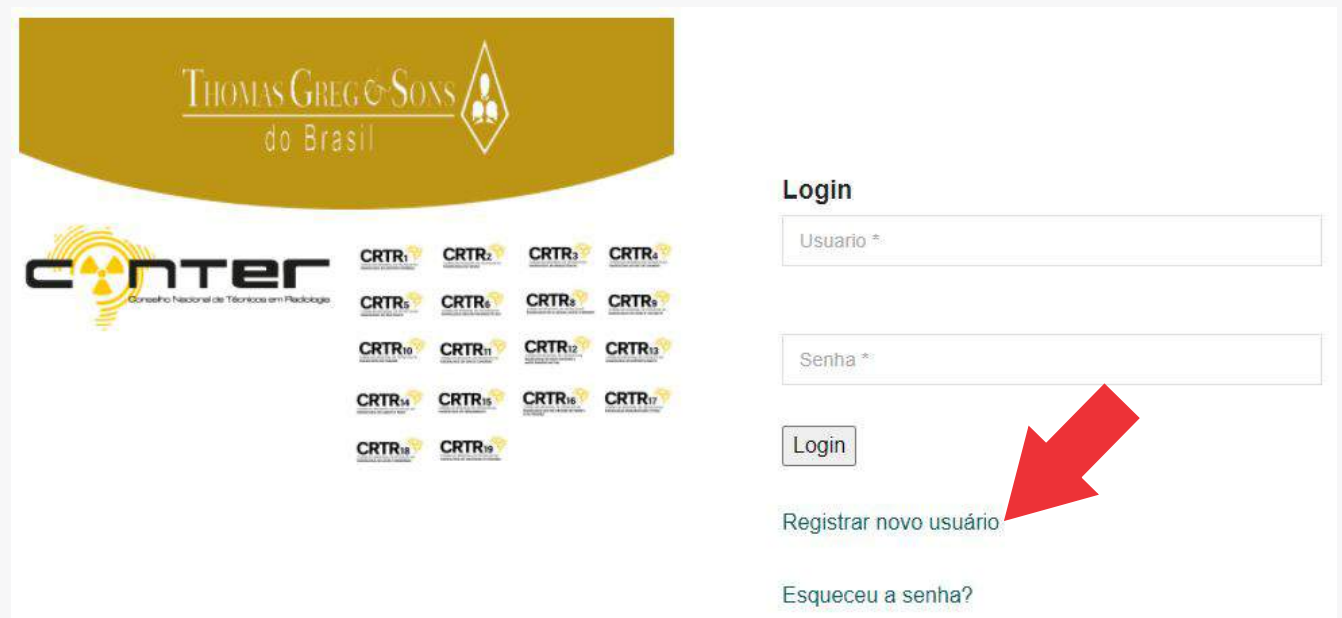

De posse do Link, *https://apps.thomasgreg.com.br/SP/conter/adminconter/* o profissional deverá registrar seu Usuario (Login) e Senha, para ter acesso ao ambiente digital onde informará os dados Biométricos e Biográficos, assim como efetuar a requisição da CIP.

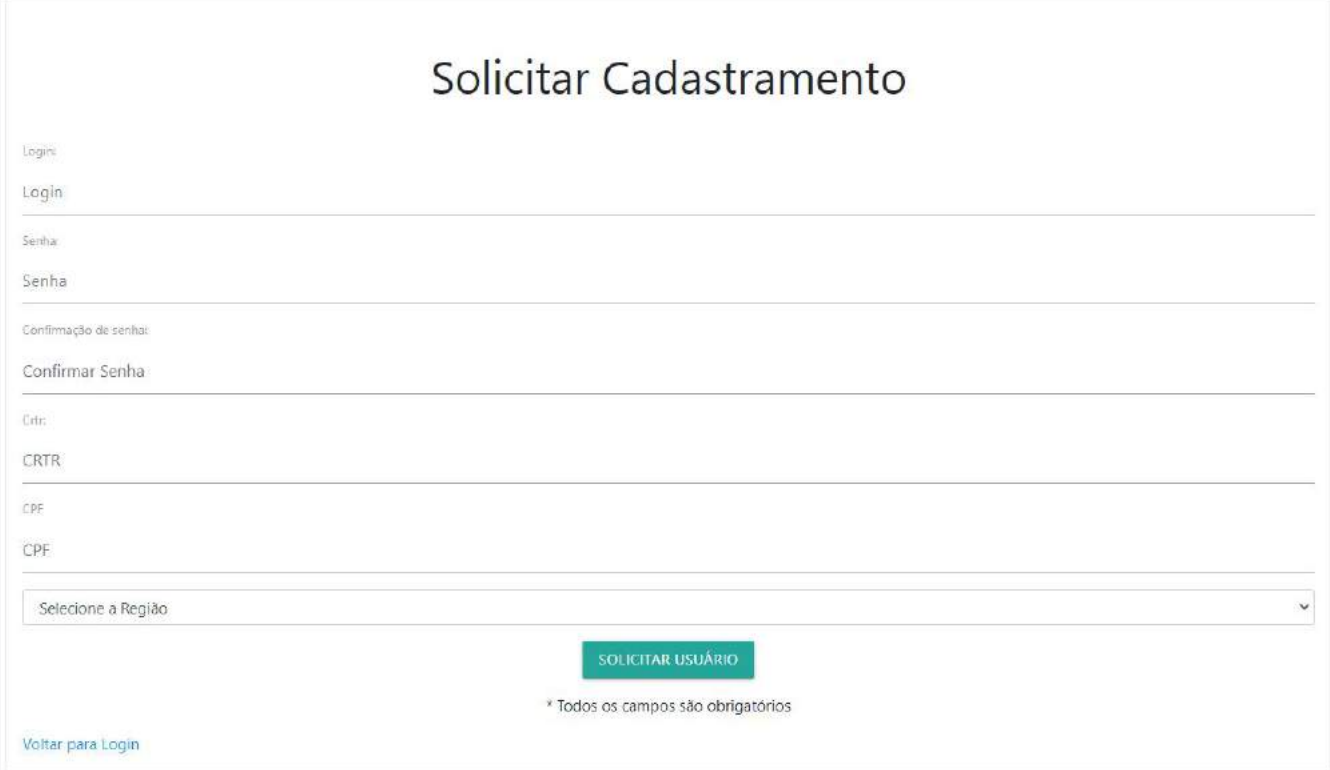

**ATGS (Thomas Greg & Sons) disponibilizou os manuais para orientações dos profissionais e Regionais. Fica em anexo os Manuais de Operação para gerenciamento da plataforma.**

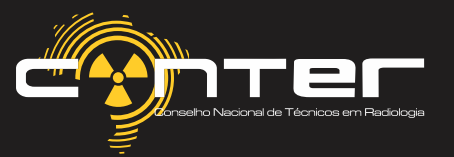